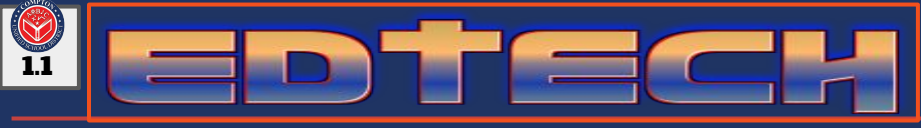

## Announcements

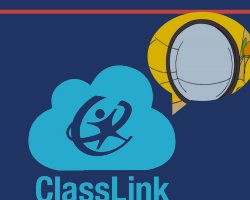

09/04/2018

**Teachers important announcement!** 

**ClassLink allows you and your students to directly access the applications and websites you and your students use on a daily basis, without repeatedly entering all of the passwords. ClassLink allows for greater flexibility of integration with the various apps used across the district. This application will be replacing Clever.** 

**[Click here for Class Link Tutorial](http://bit.ly/cusdclasslink)** 

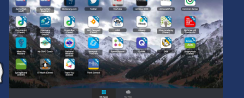

# [Click Here!](http://bit.ly/comptonedtech) CUSD Educational Technology Website

### Ed Tech resource of the week: Formative

**[Click here for tutorials and support page](http://bit.ly/cusdformative)**

Formative is a web-based tool that allows teachers to create and deliver assignments, assessments, receive results, and provide individualized feedback in real-time.

Create new assignments or assessments from scratch, or upload pre-existing documents and transform them into paperless documents. The state of the state of the state of the state of the state of the state of the state of the state of the state of the state of the state of the state of the state of the state of the state of t

**Visit: [goformative.com](http://goformative.com) For District Access**

formative

Log in with Google

firstinitiallastname@comptonusd.net

**What did the ground say to the earthquake? Answer: You crack me up!**

**Did you hear about the claustrophobic astronaut? Answer, in our next edition ;)**

# Student password reset

**[Click here for visual tutorial](https://www.compton.k12.ca.us/departments/educational-technology/educators/tutorials-hidden/student-password-reset) ve** 

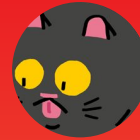

- 1. Visit District Website: ht[tp://w](https://tweetreach.com/reports/21327119?s=twitter)ww.compton.k12.ca.us/
- 2. Click on "Staff" on the top right.
- 3. Click on "Staffnet"

Joke of the Week

- 4. Log in with Username=first initial+last name and Password=same as e-mail.
- 5. Under "To Do" click on "Student Password Reset"
- 6. Enter: Student Permanent ID # and Birth Date
- 7. Password will be reset to their "first initial + last initial +id number" (i.e. ab82738). **Username and Password will be the same for all new students and students who had a password reset.**

**Sign Up** Upcoming Trainings **Fall 2018 After School General PD: [Differentiated](https://docs.google.com/document/d/1rLEzfzOloM2hkwiHiNmX7VABh4vDfsLBx8-jKPbpSzc/edit?usp=sharing) Instruction using** [Google HyperDocs](https://docs.google.com/document/d/1rLEzfzOloM2hkwiHiNmX7VABh4vDfsLBx8-jKPbpSzc/edit?usp=sharing) [9/11 & 9/13](https://docs.google.com/document/d/1rLEzfzOloM2hkwiHiNmX7VABh4vDfsLBx8-jKPbpSzc/edit?usp=sharing)

[Google Classroom](https://docs.google.com/document/d/1rLEzfzOloM2hkwiHiNmX7VABh4vDfsLBx8-jKPbpSzc/edit?usp=sharing) [And Collaboration](https://docs.google.com/document/d/1rLEzfzOloM2hkwiHiNmX7VABh4vDfsLBx8-jKPbpSzc/edit?usp=sharing) [9/18 & 9/20](https://docs.google.com/document/d/1rLEzfzOloM2hkwiHiNmX7VABh4vDfsLBx8-jKPbpSzc/edit?usp=sharing)

**TWEET OF THE WEE** 

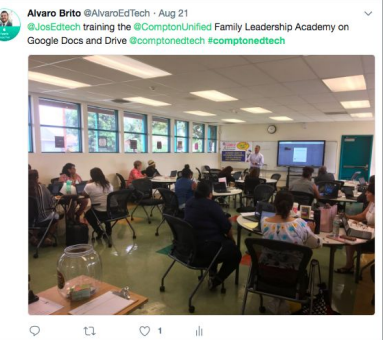

**Tweet us #comptonedtech If selected, receive a \$25 Amazon Gift Card** 

## NeWs FLash!

**Aeries and Google Classroom Now Integrate! [Click here for Aeries and Google Integration Tutorial](http://bit.ly/cusdgoogleclass)** NKS FOR READING 21 ST GENT